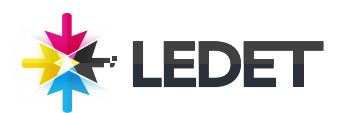

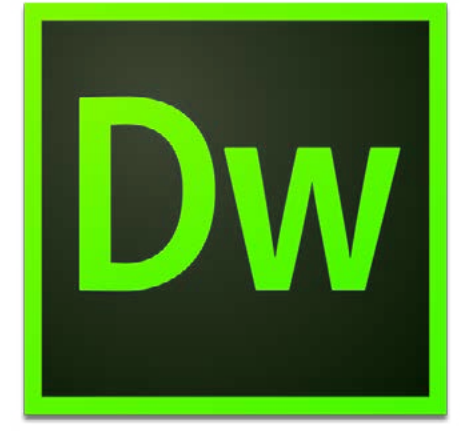

## **Adobe Dreamweaver - Website Development**

## **Dreamweaver Training Course Synopsis**

Adobe Dreamweaver Website Development is a three day course that provides web designers with the knowledge and hands-on practice they need to build and manage professional web sites using industry standard for professional web development and design. This class introduces the student to the fundamentals of Dreamweaver with an emphasis on best practices and current web standards.

#### **Prerequisites for this Dreamweaver Training Course**

Knowledge of your operating system and basic computer navigation is required for all classes. We also recommend that you have the Adobe Dreamweaver software before starting the class. You can purchase the software or obtain a trial version of it from the Adobe website.

## **What You Will Learn in This Dreamweaver Training Course**

Dreamweaver Interface Basics Getting started with web design and layout Working with text and images Creating links and anchors Designing for devices with CS5 Building Successful Site Navigation Building forms in Dreamweaver Fireworks CS5 integration Accessibility and Standards Site maintenance

#### **Dreamweaver Training Course Length and Time**

This class is 3 days long. Class time is 9:00 a.m.- 4:00 p.m. Breaks are scheduled throughout the day and lunch is typically scheduled 12-1. Students provide their own lunch.

#### **Dreamweaver - Enrollment**

Please see our Enrollment Page (http://www.ledet.com/enroll) for our enrollment form.

#### **Locations for this Dreamweaver Training Course**

We have training centers in Atlanta, Houston, Chicago, Denver, San Diego and Washington DC. We also offer classes at a network of rental facilities. We offer private onsite training and instructor-led, live online training. If coming to a rental facility, please double-check the location of your class with our office to make sure you get to the right location.

## **Goals for this Dreamweaver Training Course**

Sterling Ledet and Associates realizes the importance of education and we take pride in being able to offer you classes that are more custom fit to your needs. Call us at (877) 819- 2665 if you have any special questions or e-mail us at sales@ledet.com.

#### **Disclaimer**

Our goal is to make sure your class meets your objectives, not ours. Therefore, all of our outlines are treated as guides to help steer the workshop. This outline does not guarantee that all the topics listed will be covered in the time allowed. The amount of material covered is based on the skill level of the student audience. We may change or alter course topics to best suit the classroom situation.

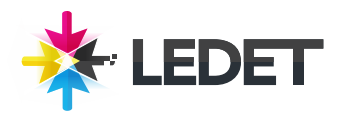

## **Adobe Dreamweaver - Website Development**

#### **Lesson 1 - Customize Your Workspace**

Touring the workspace Switching and splitting views Working with panels Selecting a workspace layout Adjusting toolbars Personalizing preferences Creating custom keyboard shortcuts Using the Property inspector Using the CSS Designer Explore, experiment, learn

## **Lesson 2 - HTML Basic**

What is HTML? Where did HTML begin? Writing your own HTML code Frequently used HTML 4 codes Introducing HTML5

## **Lesson 3 - CSS Basic**

What is CSS? HTML vs. CSS formatting HTML defaults CSS box model Multiples, classes, and IDs, oh my! Formatting text Formatting objects CSS3 overview and support

## **Lesson 4 - Creating a Page Layout**

Web design basics Working with thumbnails and wireframes Defining a Dreamweaver site Using the Welcome screen Previewing your completed file Modifying an existing CSS layout Adding a background image to the header Inserting new components Inserting a navigation component Changing element alignment Modifying the page width and background color Modifying existing content and formatting Inserting an image placeholder Inserting placeholder text Modifying the footer Validating webpages

#### **Lesson 5 - Working with Cascading Style Sheets**

Previewing the completed file

Working with the CSS Designer Working with type Working with background graphics Working with classes, IDs, and descendant selectors Creating an interactive menu Creating faux columns Moving rules to an external style sheet Creating style sheets for other media

### **Lesson 6 - Working with Templates**

Previewing completed files Creating a template from an existing layout Inserting editable regions Producing child pages Updating a template Using library items Using server-side includes

#### **Lesson 7 - Working with Text, Lists, Tables**

Previewing the completed file Creating and styling text Creating and styling tables Spell checking webpages Finding and replacing text

### **Lesson 8 - Working with Images**

Reviewing web image basics Previewing the completed file Inserting an image Adjusting image positions with CSS classes Working with the Insert panel Using Adobe Bridge to insert images Inserting non-web file types Working with Photoshop Smart Objects Copying and pasting images from Photoshop and Fireworks Inserting images by drag and drop Optimizing images with the Property inspector

## **Lesson 9 - Working with Navigation**

Hyperlink basics Previewing the completed file Creating internal hyperlinks Creating an image-based link Creating an external link Setting up email links Targeting page elements Checking your page

#### **Lesson 10 - Adding Interactivity**

Learning about Dreamweaver behaviors Previewing the completed file Working with Dreamweaver behaviors Working with jQuery Accordion widgets

#### **Lesson 11 - Working with Web Animation and Video**

Understanding web animation and video Previewing the completed file Adding web animation to a page Adding web video to a page

## **Lesson 12 - Working with Forms**

Previewing the completed file Learning about forms Adding a form to a page Inserting text form elements Inserting checkboxes Creating radio buttons Incorporating text areas Working with lists Adding a Submit button Specifying a form action Emailing form data Styling forms More form information

## **Lesson 13 - Publishing to the Web**

Defining a remote site Cloaking folders and files Wrapping things up Putting your site online Synchronizing local and remote sites

### **Lesson 14 - Designing for Mobile Devices**

Previewing your completed file Designing for mobile devices Creating a media query for smart phones Adding rules to a media query Adapting CSS navigation to mobile environments Styling the main content Testing a media query Responsive design Creating style sheets for tablets Edge Inspect More information

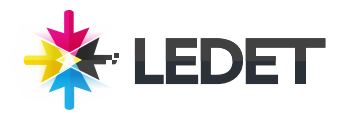

# **Adobe Dreamweaver - Website Development**

## **Lesson 15 - Working with Code**

Code tools overview Selecting code Collapsing code Expanding code Adding new code Identifying CSS styling Working with Live Code Using Inspect mode Working in related files Accessing Split Code view Commenting your code